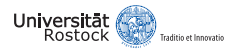

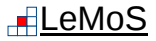

German OpenFOAM User meeting 2017 (GOFUN 2017) Particle Simulation with OpenFOAM®

**The Company of the Company** 

Introduction, Fundamentals and **Applications** 

ROBERT KASPER Chair of Modeling and Simulation, University of Rostock

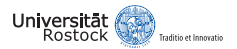

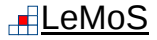

# **Outline**

**[Introduction](#page-2-0)** 

[Motivation](#page-3-0) [Lagrangian-Particle-Tracking in OpenFOAM](#page-4-0)

#### [Fundamentals of Lagrangian-Particle-Tracking](#page-5-0)

[Governing Equations](#page-6-0) [Particle Forces](#page-7-0) [Particle Response Time](#page-11-0) [Phase-Coupling Mechanisms](#page-12-0) [Particle-Particle Interaction](#page-13-0)

#### [Application](#page-14-0)

[How to build your own Eulerian-Lagrangian Solver in OpenFOAM](#page-15-0) [How to use your own Eulerian-Lagrangian Solver in OpenFOAM](#page-27-0) [Post-Processing with OpenFOAM/Paraview](#page-39-0)

<span id="page-2-0"></span>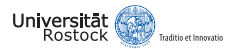

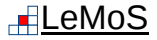

# **Outline**

#### [Introduction](#page-2-0)

[Motivation](#page-3-0) [Lagrangian-Particle-Tracking in OpenFOAM](#page-4-0)

#### [Fundamentals of Lagrangian-Particle-Tracking](#page-5-0)

[Governing Equations](#page-6-0) [Particle Forces](#page-7-0) [Particle Response Time](#page-11-0) [Phase-Coupling Mechanisms](#page-12-0) [Particle-Particle Interaction](#page-13-0)

[How to build your own Eulerian-Lagrangian Solver in OpenFOAM](#page-15-0) [How to use your own Eulerian-Lagrangian Solver in OpenFOAM](#page-27-0) [Post-Processing with OpenFOAM/Paraview](#page-39-0)

<span id="page-3-0"></span>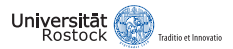

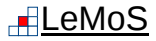

# Why Particle Simulations with OpenFOAM?

- OpenFOAM is free and open source (customization and unlimited parallelization possible)
- OpenFOAM is constantly under development with a continuous growing community (academic research, R&D in companies)
- OpenFOAM includes solvers for any application of particle-laden flows (e.g. process engineering, mechanical engineering, civil engineering, physics,...)

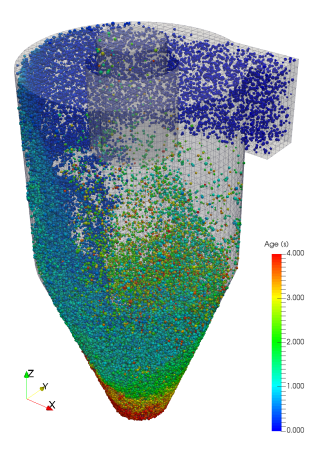

<span id="page-4-0"></span>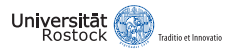

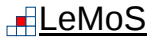

# Lagrangian-Particle-Tracking in OpenFOAM

- Solvers for any kind of particle-laden flow are already implemented $^1$ :
	- *DPMFoam/MPPICFoam:* Transient solver for the coupled transport of a single kinematic particle cloud including the effect of the volume fraction of particles on the continuous phase (Multi-Phase Particle In Cell modeling is used to represent collisions without resolving particle-particle interactions)
	- *uncoupledKinematicParcelFoam:* Transient solver for the passive transport of a single kinematic particle cloud
	- *reactingParcelFilmFoam:* Transient solver for compressible, turbulent flow with a reacting, multiphase particle cloud, and surface film modelling
	- *sprayFoam*: Transient solver for compressible, turbulent flow with a spray particle cloud

• No proper solver available? Customize one of the existing...

<sup>1</sup> based on OpenFOAM-4.x

<sup>•</sup> *...*

<span id="page-5-0"></span>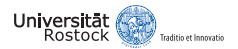

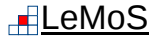

# Outline

[Motivation](#page-3-0) [Lagrangian-Particle-Tracking in OpenFOAM](#page-4-0)

## [Fundamentals of Lagrangian-Particle-Tracking](#page-5-0)

[Governing Equations](#page-6-0) [Particle Forces](#page-7-0) [Particle Response Time](#page-11-0) [Phase-Coupling Mechanisms](#page-12-0) [Particle-Particle Interaction](#page-13-0)

#### [Application](#page-14-0)

[How to build your own Eulerian-Lagrangian Solver in OpenFOAM](#page-15-0) [How to use your own Eulerian-Lagrangian Solver in OpenFOAM](#page-27-0) [Post-Processing with OpenFOAM/Paraview](#page-39-0)

<span id="page-6-0"></span>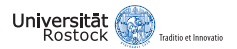

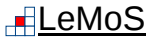

# Governing Equations of Lagrangian-Particle-Tracking

• Calculation of isothermal particle motions requires the solution of the following set of ordinary differential equations:

$$
\frac{d\mathbf{x}_p}{dt} = \mathbf{u}_p, \qquad m_p \frac{d\mathbf{u}_p}{dt} = \sum \mathbf{F}_i, \qquad l_p \frac{d\omega_p}{dt} = \sum \mathbf{T}
$$
 (1)

• Newton's second law of motion presupposes the consideration of all relevant forces acting on the particle, e.g., drag, gravitational and buoyancy forces, pressure forces:

$$
m_p \frac{\mathrm{d} \mathbf{u}_p}{\mathrm{d} t} = \sum \mathbf{F}_i = \mathbf{F}_D + \mathbf{F}_G + \mathbf{F}_P + \dots \tag{2}
$$

<span id="page-7-0"></span>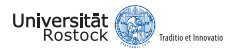

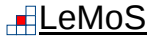

# Drag Force

• Drag is the most important force (approx. 80 % of the total force) and is expressed in terms of the drag coefficient  $C_D$ :

$$
\mathsf{F}_{\mathsf{D}}=C_{D}\frac{\pi D_{p}^{2}}{8}\rho_{f}\left(\mathsf{u}_{f}-\mathsf{u}_{p}\right)\left|\mathsf{u}_{f}-\mathsf{u}_{p}\right| \tag{3}
$$

## Drag correlations (spherical particle)

• Schiller-Naumann (1935):

$$
C_D = \left\{ \begin{array}{ll} \frac{24}{\text{Re}_\rho}\left(1 + 0.15 \text{Re}_\rho^{0.687}\right) & \text{if}~\text{Re}_\rho \leq 1000 \\ 0.44 & \text{if}~\text{Re}_\rho > 1000 \end{array} \right.
$$

• **Putnam (1961):**

$$
\mathcal{C}_D = \left\{ \begin{array}{ll} \frac{24}{\mathsf{Re}_\rho}\left(1+\frac{1}{6}\mathsf{Re}_\rho^{2/3}\right) & \text{ if } \mathsf{Re}_\rho \leq 1000 \\ 0.424 & \text{ if } \mathsf{Re}_\rho > 1000 \end{array} \right.
$$

(4)

(5)

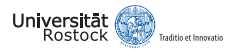

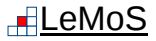

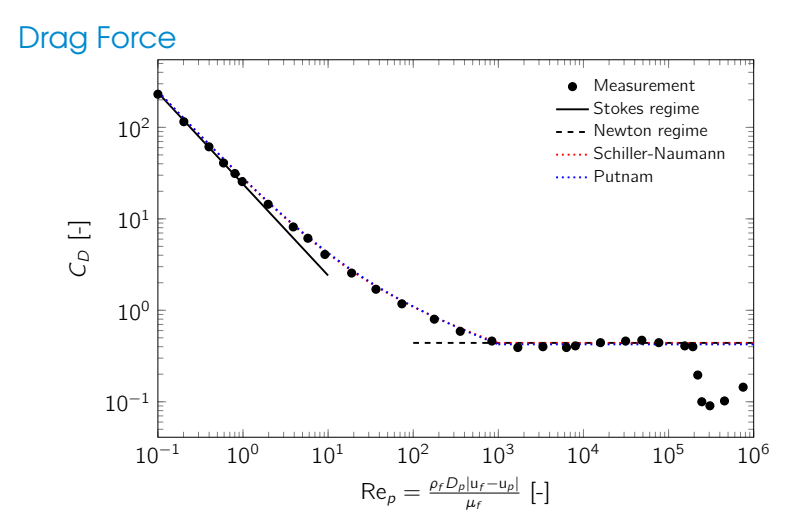

Figure: Drag coefficient as a function of particle Reynolds number, comparison of experimental data with correlations of Schiller-Naumann (1935) and Putnam (1961)

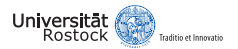

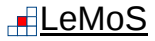

# Gravity/Buoyancy and Pressure Gradient Force

• Gravitational and Buoyancy force is computed as one total force:

$$
\mathbf{F}_{\mathbf{G}} = m_{p}\mathbf{g}\left(1 - \frac{\rho_{f}}{\rho_{p}}\right)
$$
 (6)

The force due to a local pressure gradient can be expressed for a spherical particle simply as:

$$
\mathsf{F}_{\mathsf{P}} = -\frac{\pi D_{\rho}^{3}}{6} \nabla p \tag{7}
$$

• Expressing the local pressure gradient  $\nabla p$  in terms of the momentum equation leads to the final pressure gradient force:

$$
\mathbf{F}_{\mathbf{p}} = \rho_f \frac{\pi D_\rho^3}{6} \left( \frac{\mathbf{D} \mathbf{u}_f}{Dt} - \nabla \cdot \nu \left( \nabla \mathbf{u}_f + \nabla \mathbf{u}_f^T \right) \right)
$$
(8)

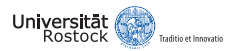

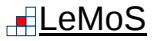

# Other Forces

- **Added mass force:** particle acceleration or deceleration in a fluid requires also an accelerating or decelerating of a certain amount of the fluid surrounding the particle (important for liquid-particle flows)
- **Slip-shear lift force:** particles moving in a shear layer experience a transverse lift force due to the nonuniform relative velocity over the particle and the resulting nonuniform pressure distribution
- **Slip-rotation lift force:** particles, which are freely rotating in a flow, may also experience a lift force due to their rotation (Magnus force)
- **Thermophoretic force:** a thermal force moves fine particles in the direction of negative temperature gradients (important for gas-particle flows)

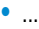

<span id="page-11-0"></span>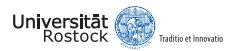

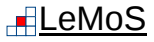

# Particle Response Time

- Particle response time is used to characterize the capability of particles to follow sudden velocity changes in the flow
- Starting from the equation of motion considering only drag force (divided by particle mass and in terms of the particle Reynolds number):

$$
\frac{du_p}{dt} = \frac{18\mu_f}{\rho_p D_p^2} \frac{C_D \text{Re}_p}{24} (u_f - u_p) \rightarrow \frac{du_p}{dt} = \frac{1}{\tau_p} (u_f - u_p) \tag{9}
$$

Particle response time & Stokes number

$$
\tau_{p} = \frac{\rho_{p} D_{p}^{2}}{18 \mu_{f} f_{D}}, \quad \text{St} = \tau_{p} / \tau_{f} \qquad (10)
$$

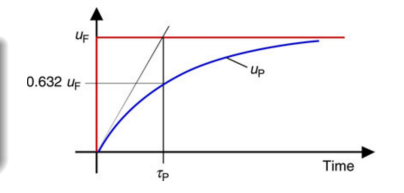

 $\rightarrow$  The Stokes number St is the ratio of the particle response time and a characteristic time scale of the flow

Figure: Graphical illustration of the particle response time (Sommerfeld, 2011)

<span id="page-12-0"></span>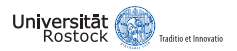

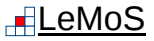

# Phase-Coupling Mechanisms

- Phase-coupling mechanisms strongly influences the behavior of the continous and dispersed phase:
	- **One-way coupling:** fluid → particles
	- **Two-way coupling:** fluid  $\leq$  particles
	- **Four-way coupling:** fluid  $\leq$  particles + particle collisions
- Classification of phase-coupling mechanisms according to Elghobashi (1994):

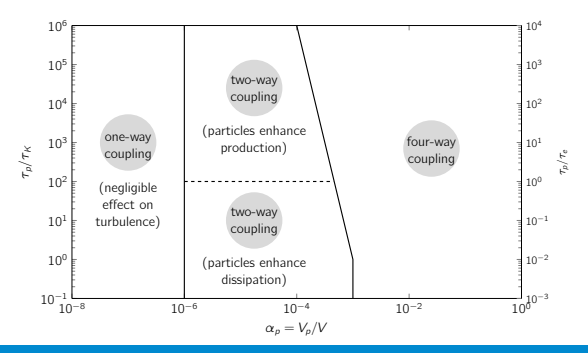

<span id="page-13-0"></span>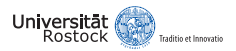

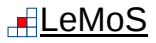

# Particle-Particle Interaction

- OpenFOAM uses the soft-sphere-model (DSEM)
- Particle-particle collisions are considered using a spring, friction slider and dash-pot
- **Normal force** is expressed according to the *Hertzian contact theory*:

$$
F_{n,ij} = \left(-k_n \delta_n^{3/2} - \eta_{n,j} \mathbf{G} \cdot \mathbf{n}\right) \mathbf{n} \qquad (11)
$$

**Tangential force** is expressed by:

$$
F_{t,ij} = -k_n \delta_t - \eta_{t,j} \mathbf{G}_{ct} \text{ or } (12)
$$
  

$$
F_{t,ij} = -\mu \left| \mathbf{F}_{n,ij} \right| \mathbf{t} \text{ if } \left| F_{t,ii} \right|_j > \mu \left| \mathbf{F}_{n,ij} \right| \quad (13)
$$

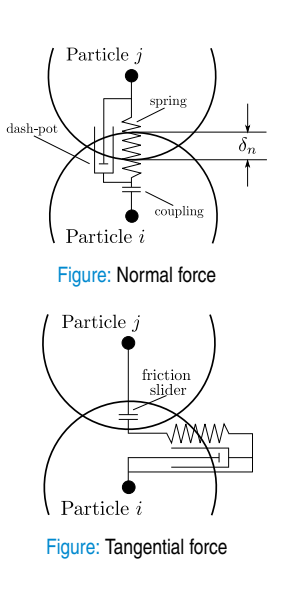

<span id="page-14-0"></span>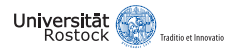

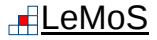

# Outline

[Motivation](#page-3-0) [Lagrangian-Particle-Tracking in OpenFOAM](#page-4-0)

#### [Fundamentals of Lagrangian-Particle-Tracking](#page-5-0)

[Governing Equations](#page-6-0) [Particle Forces](#page-7-0) [Particle Response Time](#page-11-0) [Phase-Coupling Mechanisms](#page-12-0) [Particle-Particle Interaction](#page-13-0)

#### [Application](#page-14-0)

[How to build your own Eulerian-Lagrangian Solver in OpenFOAM](#page-15-0) [How to use your own Eulerian-Lagrangian Solver in OpenFOAM](#page-27-0) [Post-Processing with OpenFOAM/Paraview](#page-39-0)

<span id="page-15-0"></span>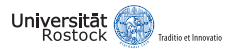

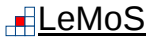

- **Problem:** no proper solver is available for your requirements?  $\odot$
- **Solution:** customize an existing solver for your own purposes!  $\odot$

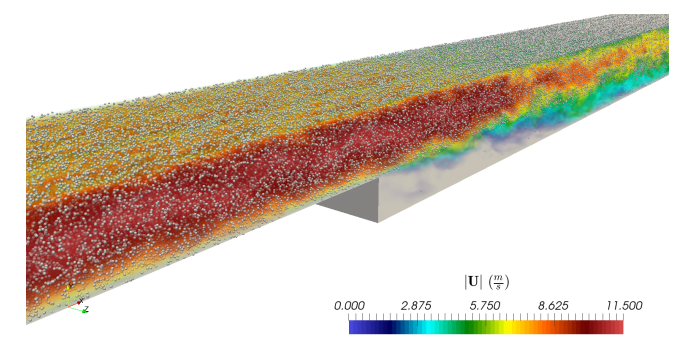

Figure: Particle-laden backward-facing step flow according to Fessler & Eaton (1999)

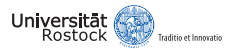

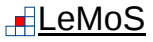

- 1. Open a terminal and source OpenFOAM-4.x (if not already done)
- 2. Create a working directory for our Eulerian-Lagrangian solver and move into it:

mkdir solver/

cd solver/

- 3. Copy the original **pimpleFoam** solver (Large time-step transient solver for incompressible, turbulent flow, using the PIMPLE (merged PISO-SIMPLE) algorithm) from OpenFOAM-4.x and rename it:
- cp -r \$FOAM\_SOLVERS/incompressible/pimpleFoam/ .
- mv pimpleFoam pimpleLPTFoam/

```
cd pimpleLPTFoam/
```
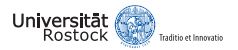

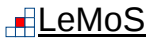

4. After moving into the pimpleLPTFoam directory, change the name of the pimpleFoam.C file, remove the pimpleDyMFoam and SRFPimpleFoam sub-solver directories:

```
mv pimpleFoam.C pimpleLPTFoam.C
```

```
rm -r pimpleDyMFoam/ SRFPimpleFoam/
```

```
mkdir lagrangian
```
- 5. Copy the lagrangian library **intermediate** (includes submodels for particle forces, particle collisions, injection and dispersion models,...) from OpenFOAM-4.x:
- cp -r \$FOAM\_SRC/lagrangian/intermediate/ lagrangian/
	- 6. Open the createFields.H file with a text editor for some customizations:

```
vi createFields.H
```
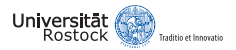

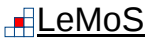

7. Add the following code lines after #include "createMRF.H" to create and read the fluid density from the transportProperties and calculate the inverse fluid density:

## createFields.H

```
Info« "Reading transportProperties\n" « endl;
IOdictionary transportProperties
(
      IOobject
      (
          "transportProperties",
          runTime.constant(),
          mesh,
          IOobject::MUST_READ_IF_MODIFIED,
          IOobject::NO_WRITE
      )
);
dimensionedScalar rhoInfValue
(
     transportProperties.lookup("rhoInf")
);
dimensionedScalar invrhoInf("invrhoInf",(1.0/rhoInfValue));
```
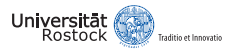

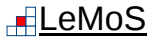

8. Create a volScalarField for the fluid density and the dynamic fluid viscosity:

```
createFields.H
volScalarField rhoInf
(
     IOobject
      (
          "rho",
          runTime.timeName(),
          mesh,
          IOobject::NO_READ,
          IOobject::AUTO_WRITE
     ),
     mesh,
     rhoInfValue
);
```
## createFields.H

```
volScalarField mu
(
      IOobject
      (
           "mu",
           runTime.timeName(),
          mesh,
           IOobject::NO_READ,
           IOobject::AUTO_WRITE
      ),
     laminarTransport.nu()
     *rhoInfValue
);
```
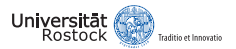

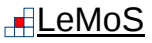

9. Initialize the basicKinematicCollidingCloud (includes particle-particle interactions):

#### createFields.H

```
const word kinematicCloudName
(
     args.optionLookupOrDefault<word>("cloudName", "kinematicCloud")
);
Info« "Constructing kinematicCloud " « kinematicCloudName « endl;
basicKinematicCollidingCloud kinematicCloud
(
     kinematicCloudName,
     rhoInf,
     U,
     mu,
     g
);
```
## 10. Open the pimpleLPTFoam.C file for some customizations:

#### vi pimpleLPTFoam.C

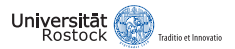

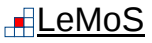

11. Add the basicKinematicCollidingCloud.H and readGravitationalAcceleration.H to the existing header files:

## pimpleLPTFoam.C

```
...
#include "turbulentTransportModel.H"
#include "pimpleControl.H"
#include "fvOptions.H"
#include "basicKinematicCollidingCloud.H"
// * * * * * * * * * * * * * * * * * * * * * * * * * * * * * * * * * * * * * //
int main(int argc, char *argv[])
{
     #include "setRootCase.H"
     #include "createTime.H"
     #include "createMesh.H"
     #include "readGravitationalAcceleration.H"
     #include "createControl.H"
     #include "createTimeControls.H"
     #include "createFields.H"
...
```
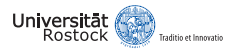

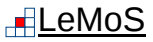

12. Add the kinematicCloud.evolve() function after the PIMPLE corrector loop:

## pimpleLPTFoam.C

```
// –- Pressure-velocity PIMPLE corrector loop
while (pimple.loop())
{
     #include "UEqn.H"
     // –- Pressure corrector loop
     while (pimple.correct())
      {
          #include "pEqn.H"
      }
      if (pimple.turbCorr())
      {
          laminarTransport.correct();
          turbulence->correct();
      }
}
Info« "\nEvolving " « kinematicCloud.name() « endl;
kinematicCloud.evolve();
runTime.write();
```
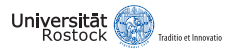

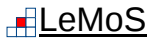

13. Open the UEqn.H file for some customizations:

vi UEqn.H

14. Expand the momentum equation for two-way coupling:

## UEqn.H

```
tmp<fvVectorMatrix> tUEqn
(
     fvm::ddt(U) + fvm::div(phi, U)
     + MRF.DDt(U)
     + turbulence->divDevReff(U)
      ==
     fvOptions(U)
     + invrhoInf*kinematicCloud.SU(U)
);
fvVectorMatrix& UEqn = tUEqn.ref();
UEqn.relax();
```
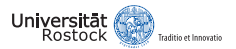

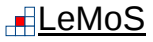

- 15. The implementation is (almost) done, but we need some customizations within the Make directory of the intermediate library in order to compile everything correctly:
- vi intermediate/Make/options
	- 16. We want our own customized intermediate library (maybe to implement a own particle force model or similar), so replace the last code line of the files file by:

## files

- LIB = \$(FOAM\_USER\_LIBBIN)/libPimpleLPTLagrangianIntermediate
	- 17. Tell the solver where he can find our intermediate library (and some additional too):

#### vi Make/options

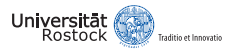

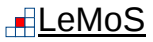

## options

```
EXE INC =
      -Ilagrangian/intermediate/lnInclude \
      -I$(LIB_SRC)/TurbulenceModels/turbulenceModels/lnInclude \
      -I$(LIB_SRC)/TurbulenceModels/incompressible/lnInclude \
      -I$(LIB_SRC)/transportModels \
      -I$(LIB_SRC)/transportModels/incompressible/singlePhaseTransportModel \
      -I$(LIB_SRC)/finiteVolume/lnInclude \
      -I$(LIB_SRC)/meshTools/lnInclude \
      -I$(LIB_SRC)/sampling/lnInclude \
      -I$(LIB_SRC)/lagrangian/basic/lnInclude \
      -I$(LIB_SRC)/regionModels/surfaceFilmModels/lnInclude \
      -I$(LIB_SRC)/regionModels/regionModel/lnInclude
EXE_LIBS = \setminus-L$(FOAM_USER_LIBBIN) \
      -lPimpleLPTLagrangianIntermediate \
      -llagrangian\
      -lturbulenceModels \
      -lincompressibleTurbulenceModels \
      -lincompressibleTransportModels \
      -lfiniteVolume \
```
...

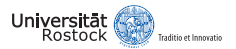

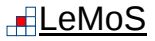

18. Tell the compiler the name of our new Eulerian-Lagrangian solver:

vi Make/files

#### files

pimpleLPTFoam.C

EXE = \$(FOAM\_USER\_APPBIN)/pimpleLPTFoam

19. Finally, we can compile the intermediate library and the solver:

wmake all

## **You received no error messages from the compiler? Congratulations, your new Eulerian-Lagrangian solver is ready... but how to use it?**  $\odot$

<span id="page-27-0"></span>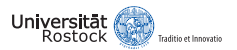

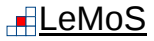

## **Particle-laden backward-facing step flow (Fessler & Eaton, 1999)**

- Geometry:
	- Step height:  $H = 26.7$  mm
	- Channel height/width:  $h = 40$  mm,  $B = 457$  mm
	- Length inlet and expansion channel:  $L_U = 5h$ ,  $L_D = 35h$

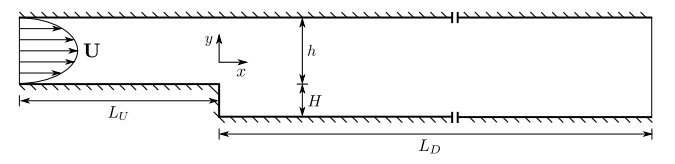

- Flow and particle characteristics:
	- Centerline velocity and Reynolds number:  $U_0 = 10.5$  m/s, Re $_0 = U_0H/\nu = 18.600$
	- Particle type: copper  $\rightarrow D_p = 70 \ \mu \text{m}, \rho_p = 8800 \ \text{kg/m}^3$
	- Stokes number: St  $= \frac{\tau_P}{\tau_f} = \rho_P D_P^2 U_0 / (90 \mu H) = 6.9$

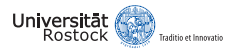

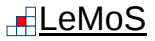

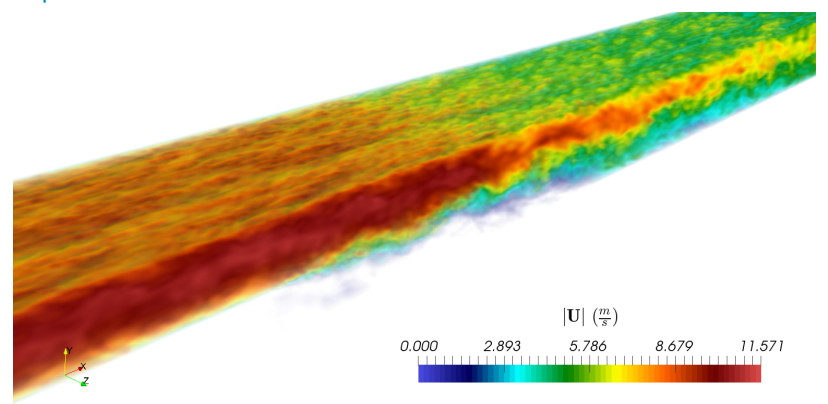

Figure: Snapshot of the instantaneous velocity field | U | obtained from Large Eddy Simulation (sub-grid scale turbulence model: Dynamic Smagorinsky (DSM)) for  $\text{Re}_0 = 18.600$ 

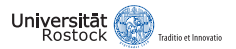

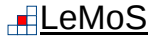

• Basic folder structure of any OpenFOAM case:

**0:** includes the initial boundary conditions

**constant:** includes the mesh (polyMesh folder), physical properties of the fluid (transportProperties), particle properties and settings (kinematicCloudProperties),...

**system:** includes the simulation settings (controlDict), settings for numerical schemes (fvSchemes) and solver for the algebraic equations systems (fvSolution), decomposition methods (decomposeParDict), ...

• Download the current tutorial case setup using the git clone command:

#### Git repository on Bitbucket

\$ git clone https://slint@bitbucket.org/slint/gofun2017\_particletut.git

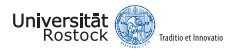

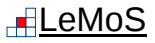

1. We start with the mesh generation  $\rightarrow$  move into the tutorial directory and build the 2D mesh using OpenFOAM's blockMesh utility and check the mesh quality:

cd gofun2017\_particletutorial/tutorial/BFS/

blockMesh

checkMesh

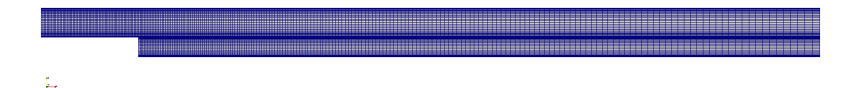

Figure: Two-dimensional block-structured mesh for the particle-laden backward-facing step flow

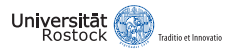

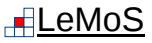

2. Let's see how to define initial boundary conditions (at the example of the velocity field):

```
U
dimensions [0 1 -1 0 0 0 0];
internalField uniform (0 0 0);
boundaryField
 {
        inlet
         {
                type fixedValue;
               value uniform (9.39 0 0);
         }
        outlet
         {
               type zeroGradient;
         }
        walls
         {
               type noSlip;
         }
        sides
         {
               type empty;
         }
 }
```
- OpenFOAM needs the dimension of the flow field in SI-units (see OpenFOAM user guide)
- You can set an initial flow field if present
- Each patch needs an initial boundary condition
- Boundary conditions in OpenFOAM:
	- Dirichlet (fixedValue)
	- Neumann (fixedGradient/zeroGradient)
	- Special types: cyclic, symmetry, empty (for 2D caes), ...

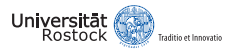

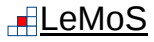

3. Let's see how to set up the particle cloud:

#### kinematicCloudProperties solution { active true; coupled true; transient yes; cellValueSourceCorrection off;

```
maxCo 0.3:
interpolationSchemes
{
```

```
rho cell;
      U cell;
      mu cell;
}
integrationSchemes
```

```
U Euler;
```

```
}
```

```
sourceTerms
{
```
}

{

```
schemes
{
       U semiImplicit 1;
}
```
- Activate/de-activate the particle cloud
- Enable/disable phase coupling
- Transient/steady-state solution (max. Courant number)
- Enable/disable correction of momentum transferred to the Eulerian phase
- Choose interpolation/integration schemes for the LPT and treatment of source terms

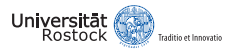

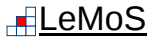

## kinematicCloudProperties

```
constantProperties
{
        rho0 8800;
        youngsModulus 1.3e5;
        poissonsRatio 0.35;
}
subModels
{
        particleForces
        {
               sphereDrag;
               gravity;
               pressureGradient
               {
                      U U;
               }
        }
```
- Define the physical particle properties:
	- Density
	- Young's module (elastic modulus)
	- Poisson's ratio
- Define the relevant particle forces:
	- Drag force
	- Gravition/Buoyancy force
	- Pressure drag force

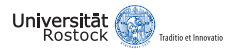

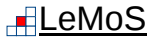

## kinematicCloudProperties

```
injectionModels
{
       model1
        {
              type patchInjection;
              patchName inlet;
              duration 1;
              parcelsPerSecond 33261;
              massTotal 0;
              parcelBasisType fixed;
              flowRateProfile constant 1;
              nParticle 1;
              SOI 0.4;
              U0 (9.39 0 0);
              sizeDistribution
              {
                     type fixedValue;
                     fixedValueDistribution
                     {
                            value 0.00007;
                     }
              }
        }
}
```
- Setup of the particle injection:
	- Injection model + injection patch name
	- Total duration of particle injection
	- Injected parcels/particles per second
	- Number of particles per parcel
	- Start-of-injection time (SOI)
	- Initial parcel/particle velocity  $(U_0)$
	- Size distribution model (normal size distribution, ...)

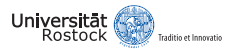

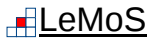

## kinematicCloudProperties

```
dispersionModel none;
```

```
patchInteractionModel
standardWallInteraction;
```

```
standardWallInteractionCoeffs
{
```

```
type rebound;
e 0.97;
mu 0.09;
```

```
}
```

```
surfaceFilmModel none;
```

```
stochasticCollisionModel none;
```

```
collisionModel pairCollision;
```
- Specify the sub-models for the particle simulation:
	- Turbulent dispersion models (Discrete Random Walk model and Gradient Dispersion model)
	- Patch interaction model + coefficients (rebound, stick or escape)
	- Surface film model for dripping and film interaction (absorb, bounce and splash)
	- Stochastic collision/pair collision model (spring, slider and dash-pot)
	- Further sub-models: heat transfer (only Ranz-Marshall correlation), phase change,...

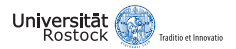

}

# How to use your own Eulerian-Lagrangian Solver in OpenFOAM

## kinematicCloudProperties

```
pairCollisionCoeffs
{
       maxInteractionDistance 0.00007;
       writeReferredParticleCloud no;
       pairModel pairSpringSliderDashpot;
       pairSpringSliderDashpotCoeffs
       {
              useEquivalentSize no;
              alpha 0.12;
              b 1.5;
              mu 0.52;
              cohesionEnergyDensity 0;
              collisionResolutionSteps 12;
       };
       wallModel wallSpringSliderDashpot;
       wallSpringSliderDashpotCoeffs
       {
              useEquivalentSize no;
              collisionResolutionSteps 12;
              youngsModulus 1e10;
              poissonsRatio 0.23;
              alpha 0.12;
              b 1.5;
              mu 0.43;
              cohesionEnergyDensity 0;
       };
```
- Adjust the particle-particle and particle-wall interaction model coefficients:
	- $\alpha$ : coefficient related to the coefficient of restitution e (see diagram)
	- b: Spring power  $\rightarrow b = 1$  (linear) or  $b = 3/2$  (Hertzian theory)
	- $\cdot$   $\mu$ : friction coefficient

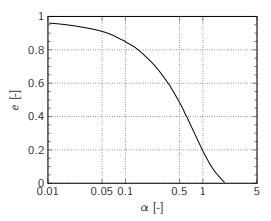

Figure: Relationship between  $\alpha$  and the coefficient of restitution e (Tsuji et al., 1992)

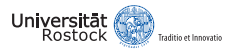

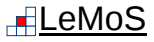

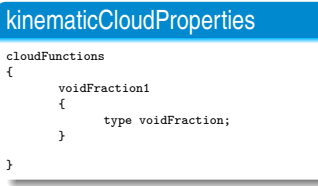

• Use cloudFunctions to record particle tracks, calculate particle erosion, ...

4. The last step is to define the vector of the gravitational acceleration:

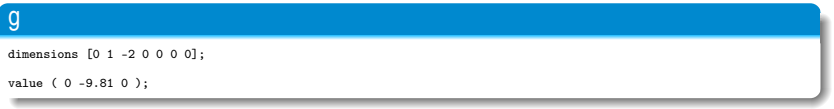

5. Finally, start our solver (and write a log file):

```
pimpleLPTFoam > run.log &
```
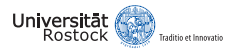

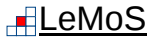

6. Use OpenFOAM's foamMonitor utility to check the convergence:

foamMonitor -l postProcessing/residuals/0/residuals.dat

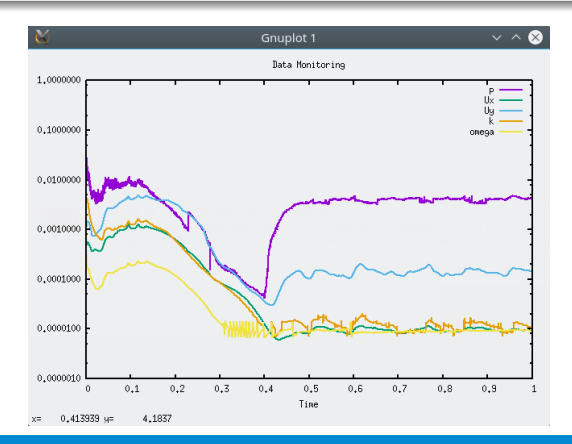

<span id="page-39-0"></span>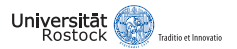

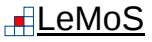

# Post-Processing with OpenFOAM/Paraview

- OpenFOAM provides many utilities (e.g. sampling of data) and functionObjects (e.g. calculation of forces and turbulence fields) for the analysis of simulation results
- The standard program for the graphical post-processing of OpenFOAM cases is Paraview (see OpenFOAM user guide)
- 1. Start post-processing with Paraview by typing:

paraFoam

2. Load the last time step and check the velocity and pressure field:

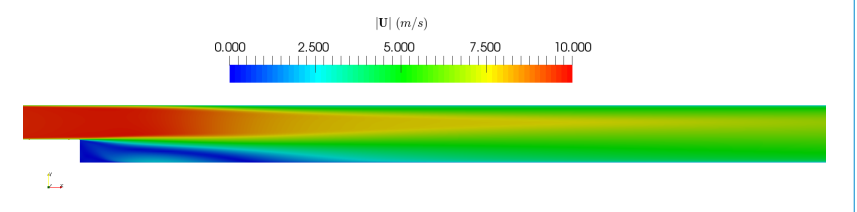

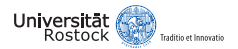

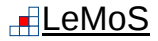

# Post-Processing with OpenFOAM/Paraview

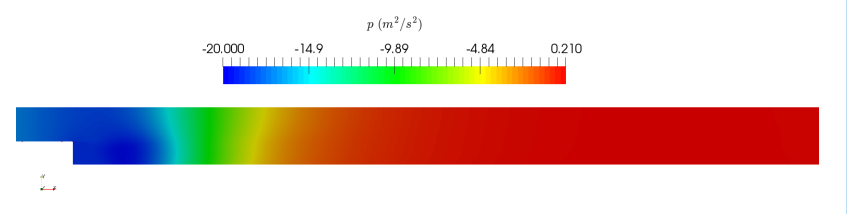

3. Let's check how much volume of each grid cell is occupied by particles (void fraction  $\alpha = V_p/V_c$ :

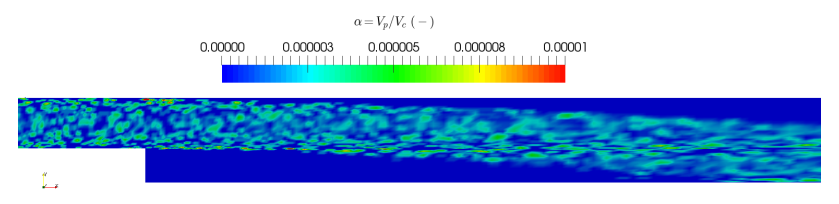

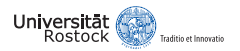

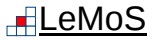

# Post-Processing with OpenFOAM/Paraview

3. Apply the **Extract Block** filter on the kinematicCloud and scale the particles using the **Glyph** filter:

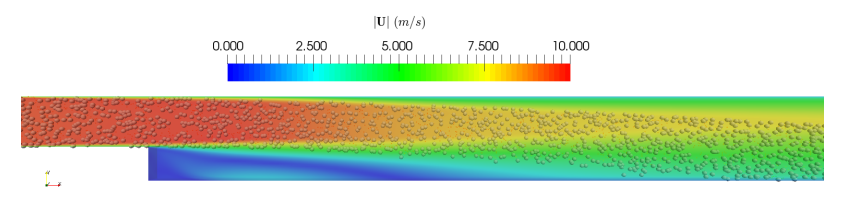

4. Sample the flow and particle velocity using OpenFOAM's sample utility (see OpenFOAM user guide) and plot the velocity profiles:

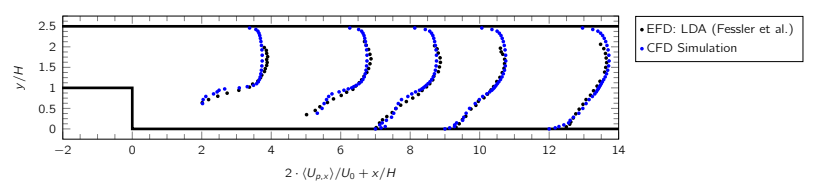

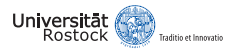

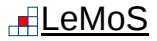

# Further Information and References

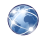

OpenFOAM User/Programmers Guide (www.openfoam.org)

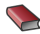

Crow, T. C., Schwarzkopf, J. D., Sommerfeld, M. and Tsuji, Y., 2011, Multiphase flows with droplets and particles, 2nd ed., CRC Press, Taylor & Francis.

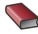

Sommerfeld, M., 2010, Particle Motion in Fluids, VDI Heat Atlas, Springer.

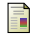

- Elghobashi, S., 1994, On predicting particle-laden turbulent flows, Applied Scientific Research, Vol. 52, pp. 309-329.
- 譶
	- Fessler, J. R. and Eaton, J. K., 1999, Turbulence modification by particles in a backward-facing step flow, J. Fluid Mech., Vol. 394, pp. 97-117.
	- Tsuji, Y., Tanaka, T. and Ishida, T., 1992, Lagrangian numerical simulation of plug flow of collisionless particles in a horizontal pipe, Powder Tech., Vol. 71, 239.

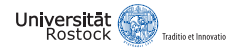

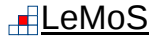

## **Thank you for your attention!**

## **Any questions?**

## Robert Kasper, M.Sc.

University of Rostock Faculty of Mechanical Engineering and Marine Technology Chair of Modeling and Simulation Albert-Einstein-Str. 2 18059 Rostock Email: robert.kasper@uni-rostock.de